# Rowl ist

#### **Table of Contents**

- [RowList](#page-0-0)
	- [Overview](#page-0-1)
	- [Guidelines](#page-0-2)
	- [Horizontal Row Scrolling](#page-0-3)
	- [Vertical Row Scrolling](#page-1-0)
	- [Example](#page-1-1)
- [Behavior Changes](#page-2-0)
- [Fields](#page-2-1)
	- [RowList XML Component](#page-6-0)
	- [Data Bindings](#page-7-0)
		- [Row Node Data Bindings](#page-7-1)
		- [Item Node Data Bindings](#page-7-2)
	- [RowList Sample Channels](#page-8-0)

#### **Extends:**

**[ArrayGrid](https://sdkdocs.roku.com/display/sdkdoc/ArrayGrid)**

**Also See Related Page:**

**[List and Grids Markup - RowList Markup](https://sdkdocs.roku.com/display/sdkdoc/RowList+Markup)**

# <span id="page-0-0"></span>RowList

#### <span id="page-0-1"></span>**Overview**

The **RowList** node class provides a vertically-scrollable list, containing rows of independent horizontally-scrollable individual items. Each item in a row can include a poster, but can also include much more complex sub-elements defined in an item component file, in the same way that items are defined in the **[MarkupList](https://sdkdocs.roku.com/display/sdkdoc/MarkupList)** and **[MarkupGrid](https://sdkdocs.roku.com/display/sdkdoc/MarkupGrid)** node classes.

Like those node classes, the **RowList** node class provides special interface fields to the item components to allow custom appearance and animations as the user scrolls left and right through the items in a row.

#### **Special Feature**

**RowList** node class includes even more interface fields to provide a customized appearance as the user scrolls up and down through the rows.

### <span id="page-0-2"></span>**Guidelines**

The following are guidelines for use of rows and images.

- The items in any single row must be the same size, however different rows in the list can have different item sizes (see sample image below).
- <span id="page-0-3"></span>Each row may include a left-justified title label at the top of the row, and a right-justified label at the top that displays a message of the format "item\_number of total\_number\_of\_items", indicating which item in the row currently has focus.

# **Horizontal Row Scrolling**

There are two horizontal item scrolling options for the **RowList** node class controlled by the rowFocusAnimationStyle field.

- Setting the rowFocusAnimationStyle field to floatingFocus causes the focus indicator to float left or right until it reaches the end of the row, at which point the focus will stay fixed on the first or last item in the row, and the items will scroll left or right.
- Setting the rowFocusAnimationStyle field to fixedFocusWrap causes each row to wrap around when navigation reaches the first or last item in the row, as long as the row contains enough items to fill the row. If the row does not contain enough items to fill the row, the focus will float left and right.

# <span id="page-1-0"></span>**Vertical Row Scrolling**

The vertical row scrolling options are controlled by the vertFocusAnimationStyle field, and behave in the same way for rows as they do for list items as described in **[ArrayGrid](https://sdkdocs.roku.com/display/sdkdoc/ArrayGrid)**.

The **RowList** node class supports two types of item definitions.

- The first type provides a simple option for the common case where each item in each row is displayed as a single poster.
- The second variation allows the contents of each item in each row to be an instance of a SceneGraph component that defines a set of interface fields that provide for communication between the **RowList** node and the items it displays (similar to that used by the **MarkupList** and **MarkupGrid** node classes).

# <span id="page-1-1"></span>**Example**

The following is a sample screenshot of RowList based on SimpleRowlist sample code:

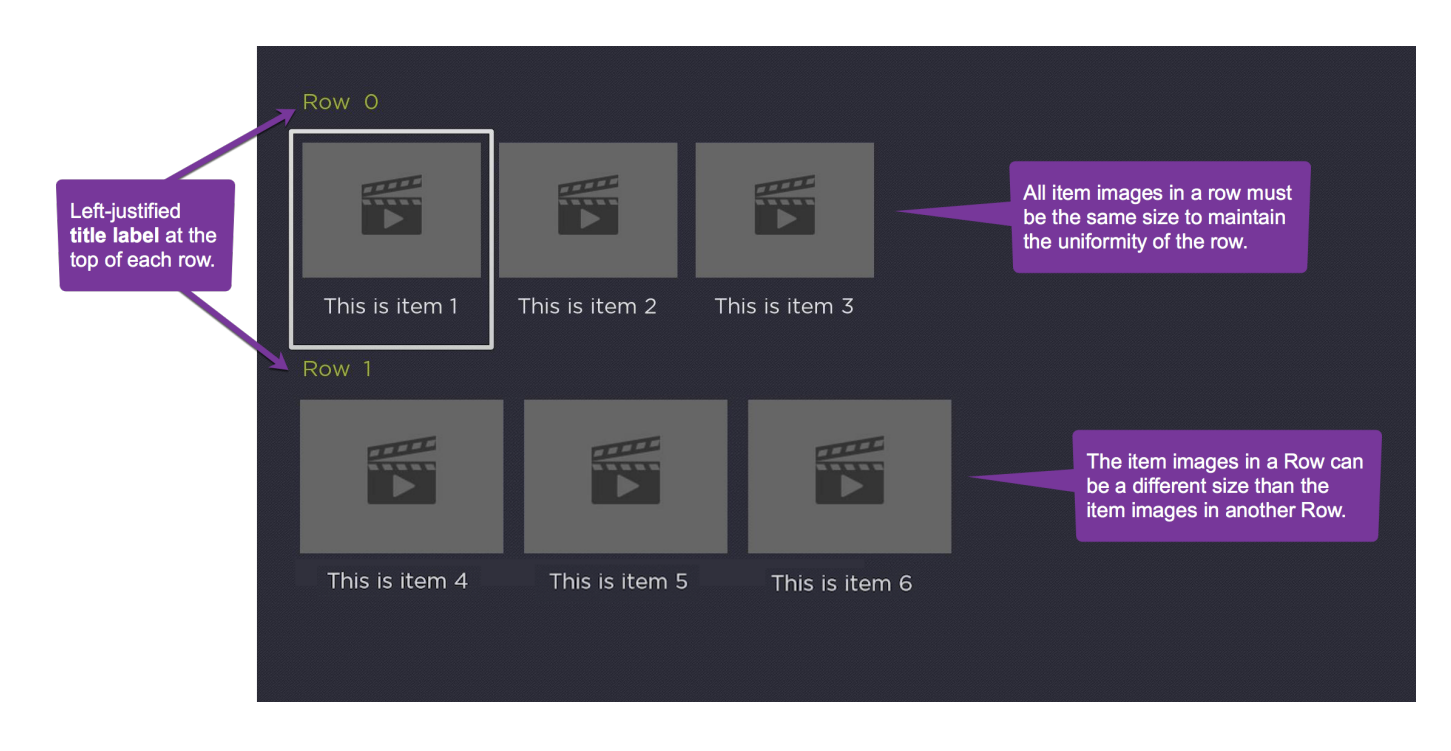

In the field descriptions below, the first type is referred to as simple, and the second type is referred to as component. Most of the field descriptions below apply to both simple and component types.

# <span id="page-2-0"></span>Behavior Changes

The following changes are to be noted for firmware 7.7 or later:

Whenever all the items in a **RowList** row are visible, the focus will step one-by-one across the items, rather than step once, then smooth scroll.

Each time the RowList focus animation completes a step, the RowList's **rowItemFocused** field will be set. This allows the Bob to be immediately updated. This will happen when long press scrolling after the initial step ends prior to the smooth scrolling. It will also happen when long press scrolling across a short RowList row as the focus now steps one-by-one across the items in a short row. Previously, the rowItemFocused field was only set once after a long press scrolling key release event.

# <span id="page-2-1"></span>Fields

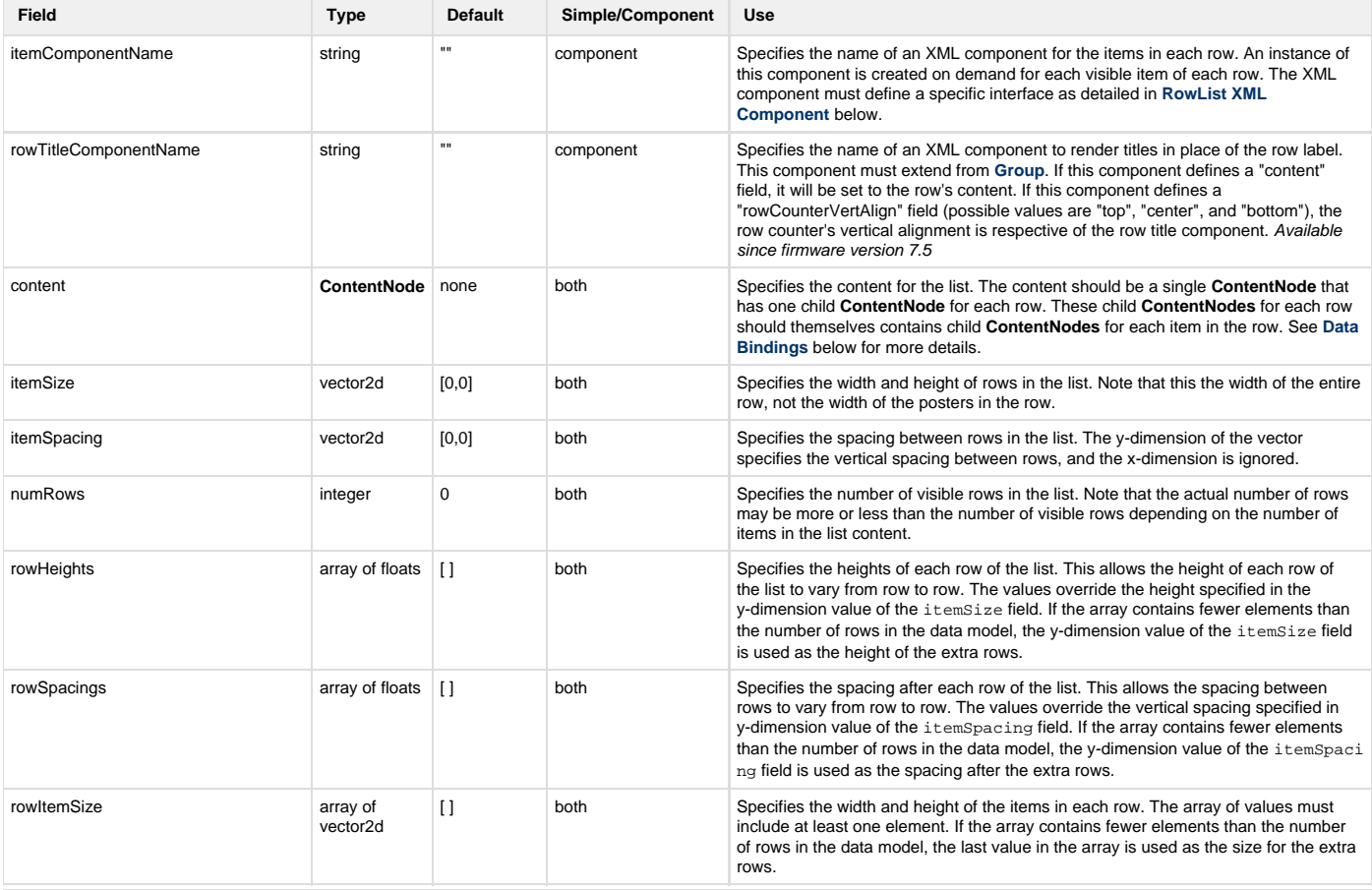

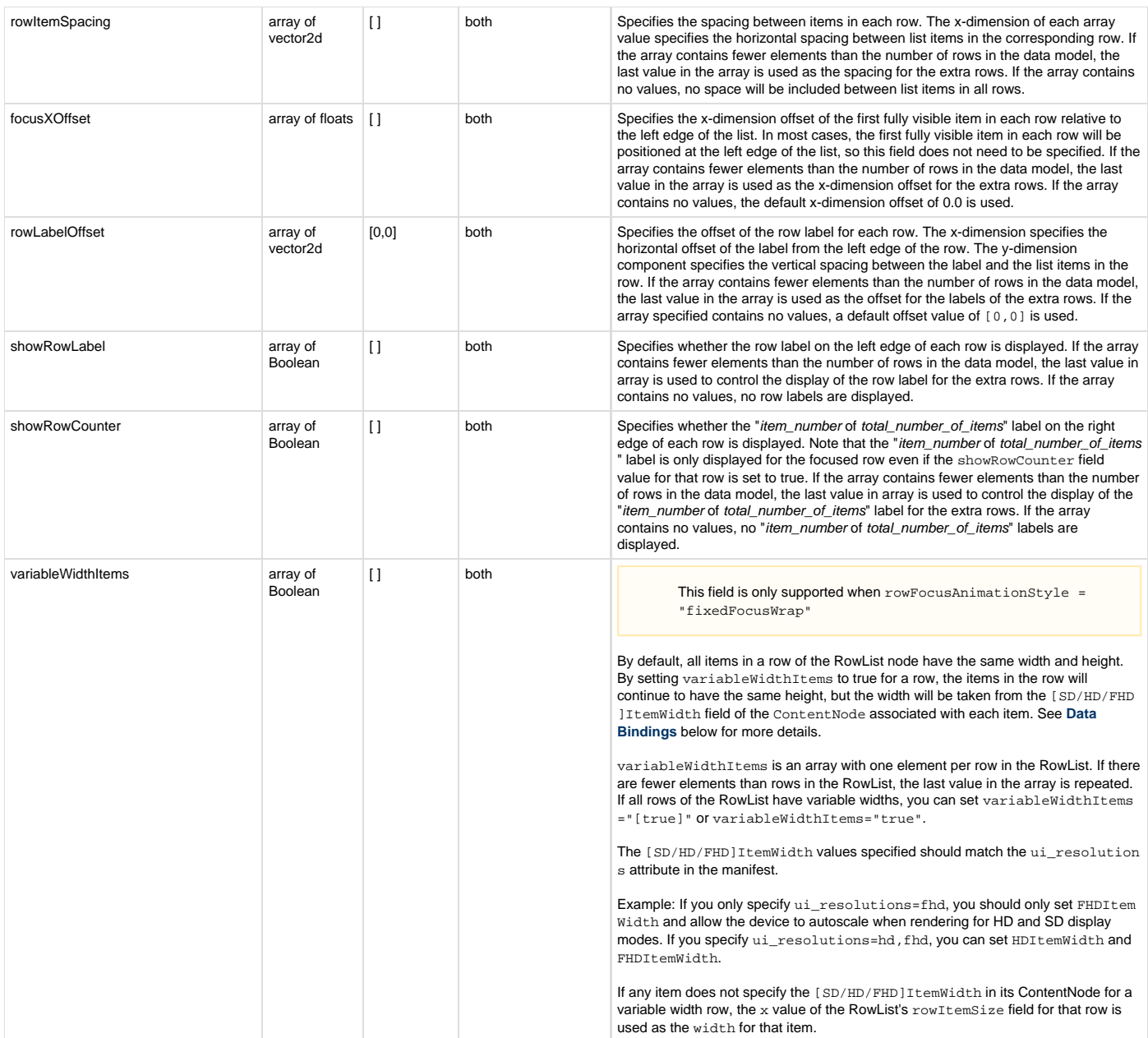

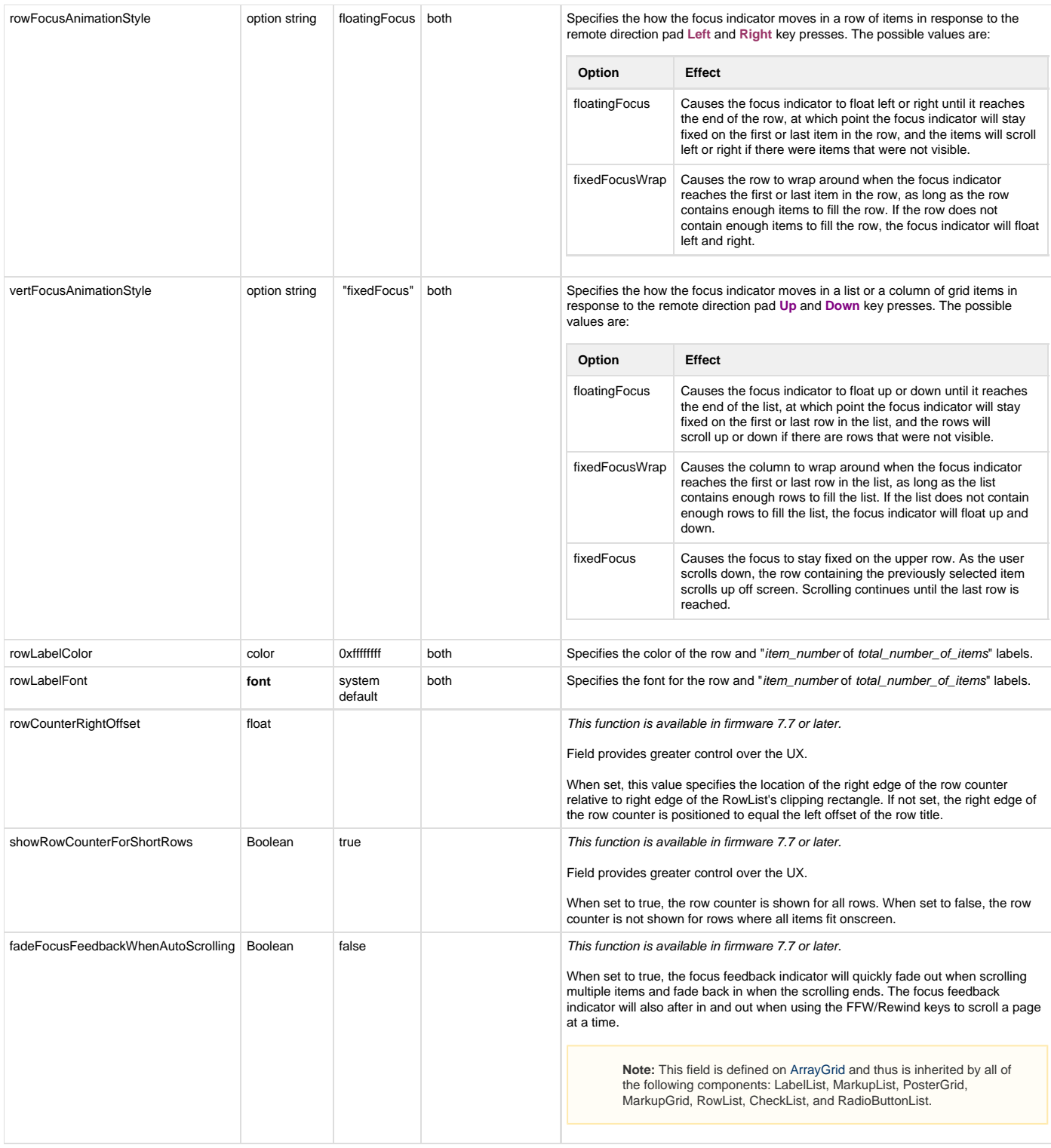

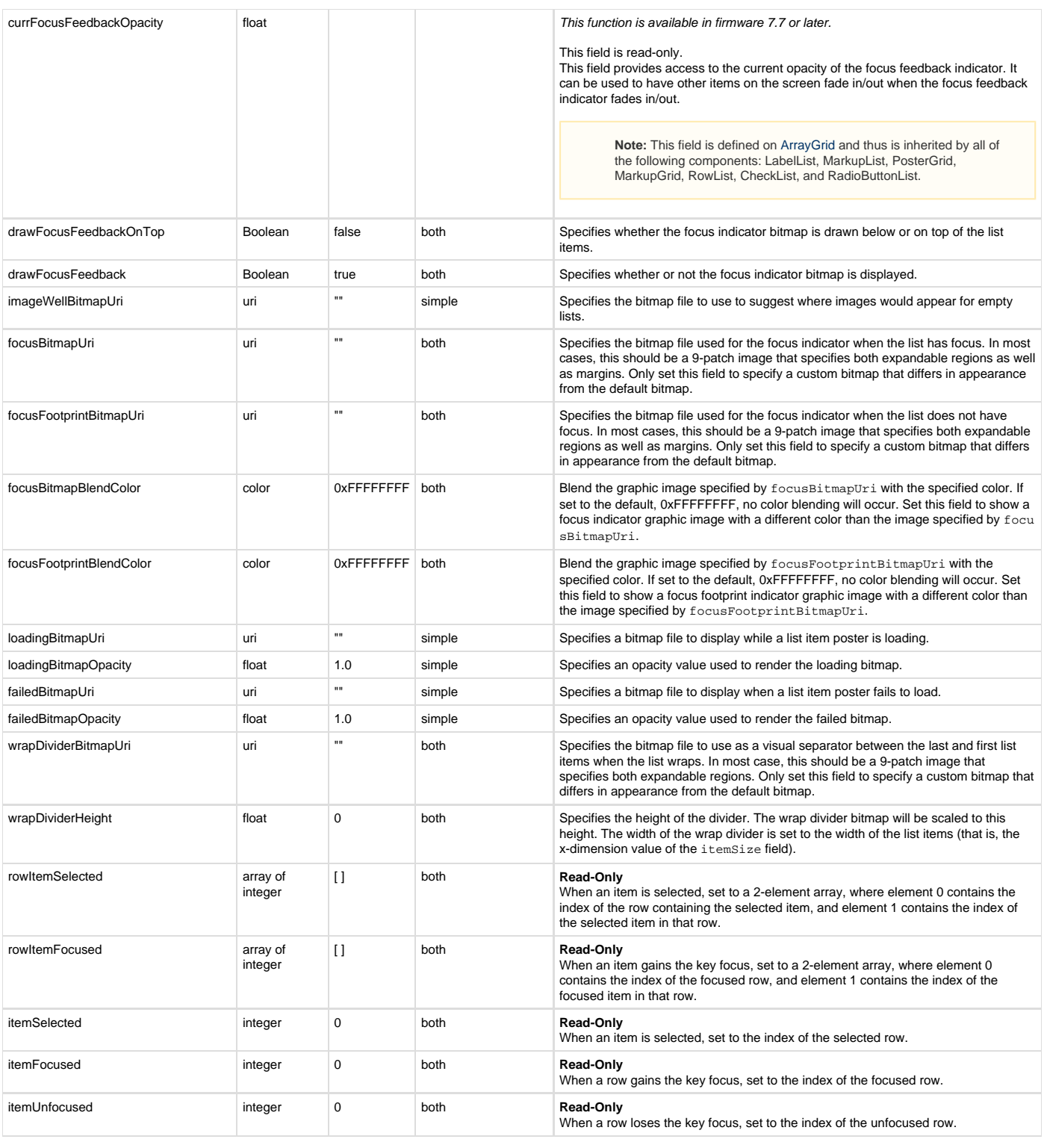

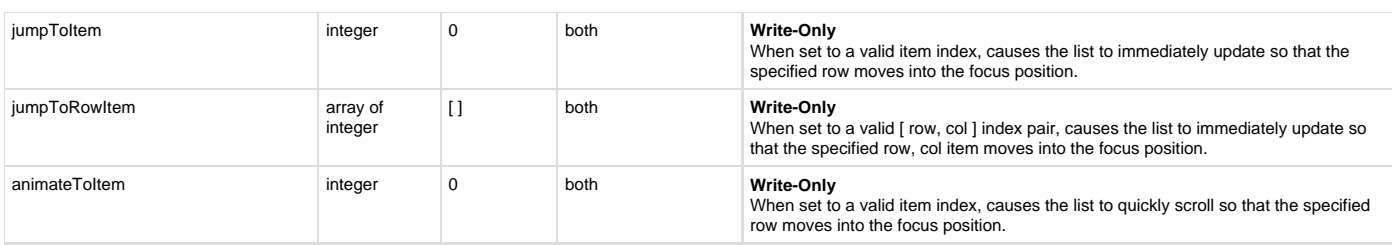

## <span id="page-6-0"></span>**RowList XML Component**

If the **RowList** node is to use an XML component, the itemComponentName field value should be set to the name of an XML component used to display each item in the row list. An instance of this component is created for each visible item in each row of the list.

If the XML component contains interface fields that match the names shown in the table below, those fields will be updated by the **RowList** node. This allows the XML component to alter the item appearance based on changes to these interface fields.

Note that the fields are updated in the order presented in the table below. Any layout scripting you write based on these fields should be done in that order to avoid updating your layout based on a field that has not been updated yet.

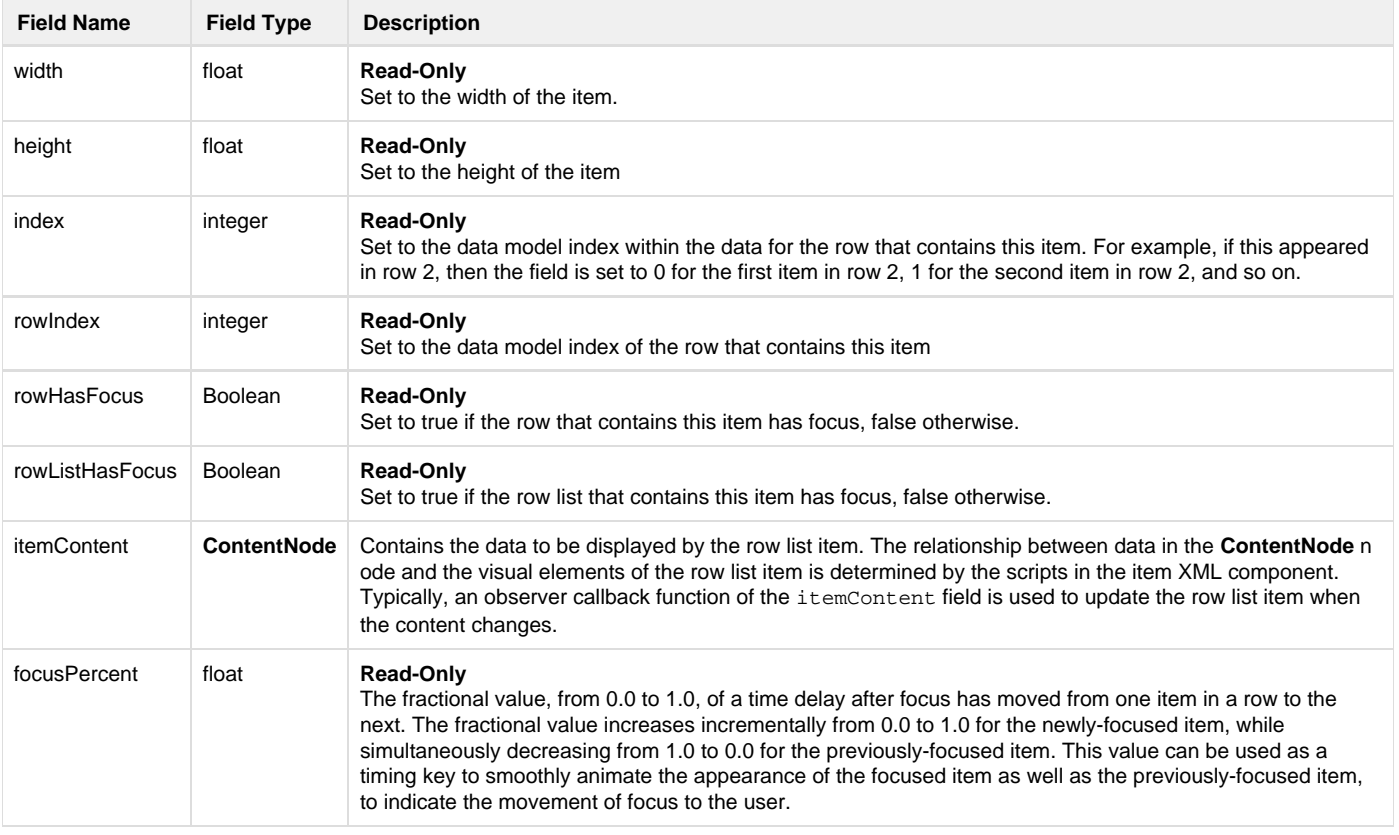

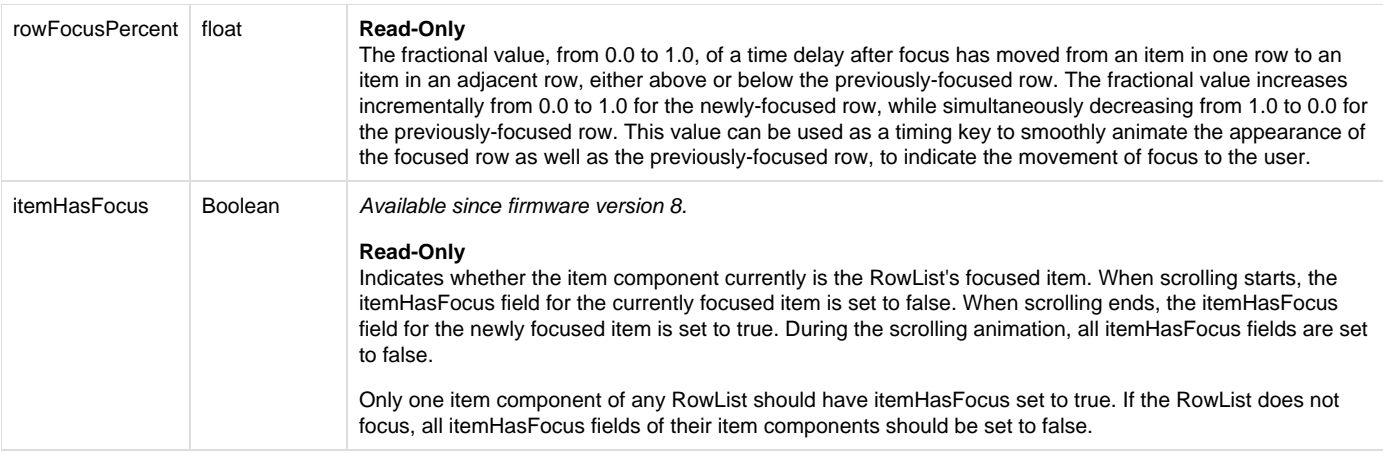

# <span id="page-7-0"></span>**Data Bindings**

A **RowList** node should have a single **ContentNode** node as the root node in its content field. One child **ContentNode** node should be added to the root node for each row in the list (these nodes can be thought of as row nodes). Each row node should contain one child **ContentNode** node for each item in the row (these nodes can be thought of as *item nodes*).

### <span id="page-7-1"></span>**Row Node Data Bindings**

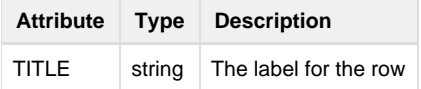

### <span id="page-7-2"></span>**Item Node Data Bindings**

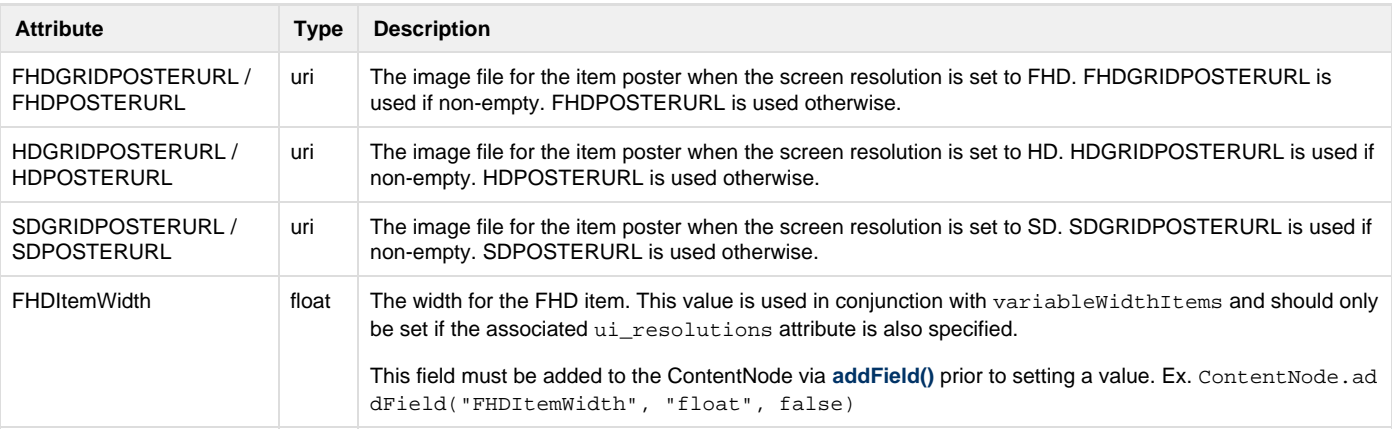

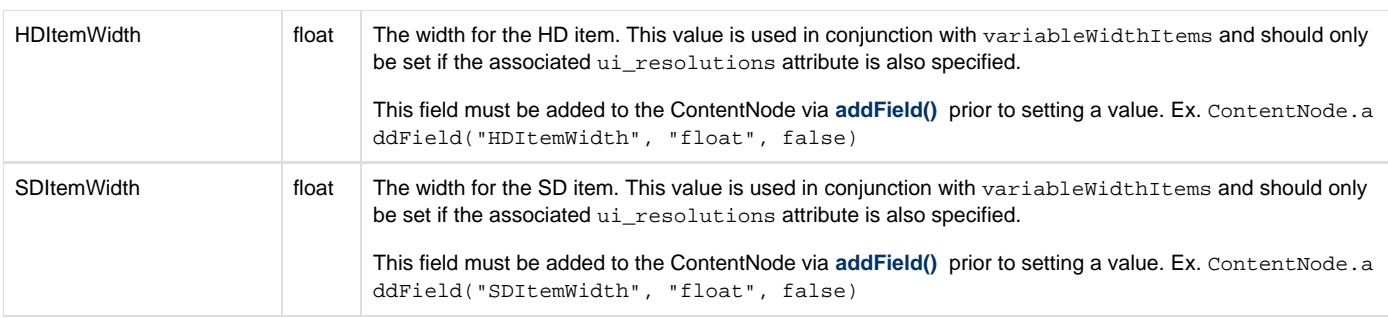

# <span id="page-8-0"></span>**RowList Sample Channels**

The follow sample channels can be installed on your local device for testing and reviewing the code.

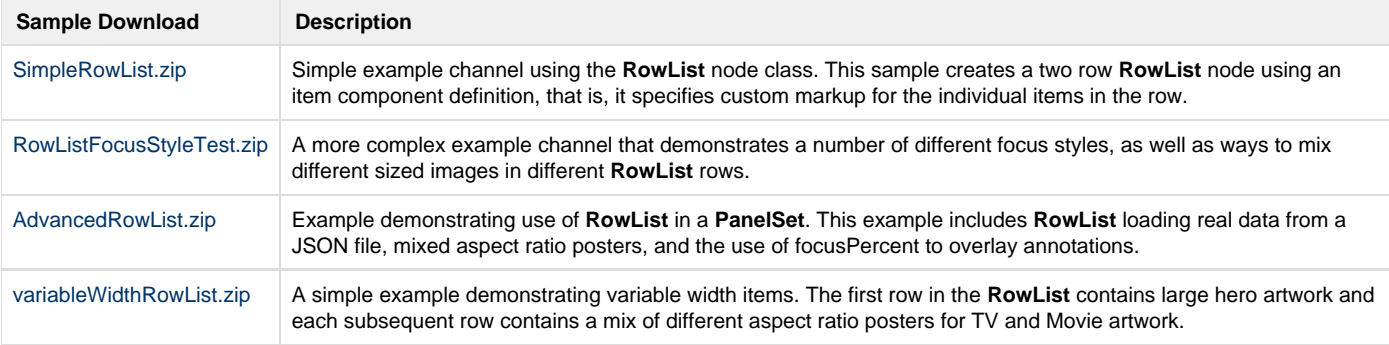